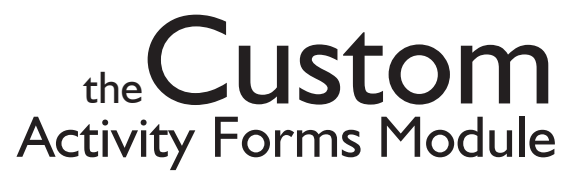

#### <span id="page-0-0"></span>**What Can the Custom Activity Forms Module Do for You?**

Business outreach programs have a lot in common. For starters, you all share the same goal: to help businesses become more successful.

But for every one thing your program has in common with its fellow outreach programs, there are likely ten more that you don't have in common. Differing internal operating procedures, activity under special grants or contracts, local government programs, and pet projects all contribute to the need for performance tracking that is unique to your program.

And that's where the Custom Activity Forms Module comes in. This add-on WebCATS component lets you build your own forms to track any type of specialized assistance your program provides to its clients—and the resulting impact of that assistance.

"The Custom Activity Forms Module has allowed our region to go completely paperless. It was so easy to design and<br>se that we had use that we had an online<br>Scope of Word an online Scope of Work set up<br>vithin 20 minut in within 20 minutes." -Bob Judevine Northern California SBDC Network

#### <span id="page-1-0"></span>**Flexible Form Design**

 $\sim$ 

Form design has to be flexible to account for the myriad of specialized assistance that outreach programs provide. For example, you can design an activity form to track counseling as it relates to environmental issues, or local tourism, or homeland security, or SBIR awards.

Your custom activity form can consist of as many fields as you desire. You decide the data format of these fields, their names, and their order. The only requirements are that the forms must represent client activity (i.e. they must be able to be associated with client records) and must carry a couple of basic data fields necessary for database integrity.

By default, eight standard fields are placed in every new custom form you create. The three that are bolded are required for database integrity and cannot be removed, but the remaining five are optional.

Fields that contain critical data can be made mandatory to ensure that important information is never overlooked.

Fields can easily be reordered by dragging them into new positions.

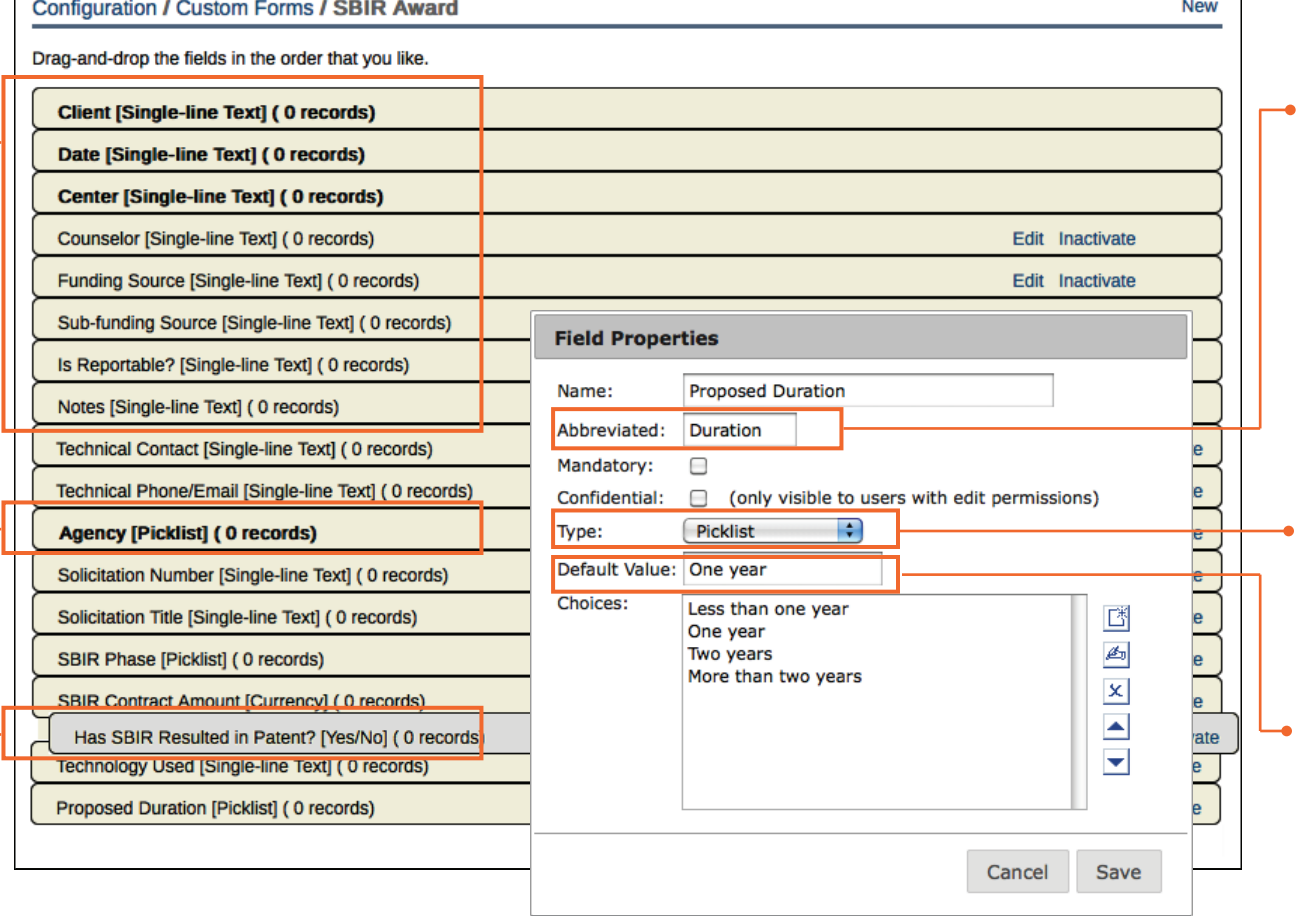

A field name's abbreviation is used by WebCATS when there is • not enough space to display the full field name, which is often the case in columnar reports.

For every field you define, you select the type of data that can be entered into that field—from free-form text to a drop-down menu with a limited set of responses.

Although you can set default values for all field types, they're most commonly used in conjunction with yes/no and picklist fields, where data entry is limited to a pre-defined set of responses.

#### **OUTREACH SYSTEMS**

805-967-1280

## <span id="page-2-0"></span>**Easy Data Entry**

Once you configure your custom activity form, it's immediately available for data entry in WebCATS. Custom activity records are created, edited, and viewed in the same manner as all other record types.

# **WebCATS**

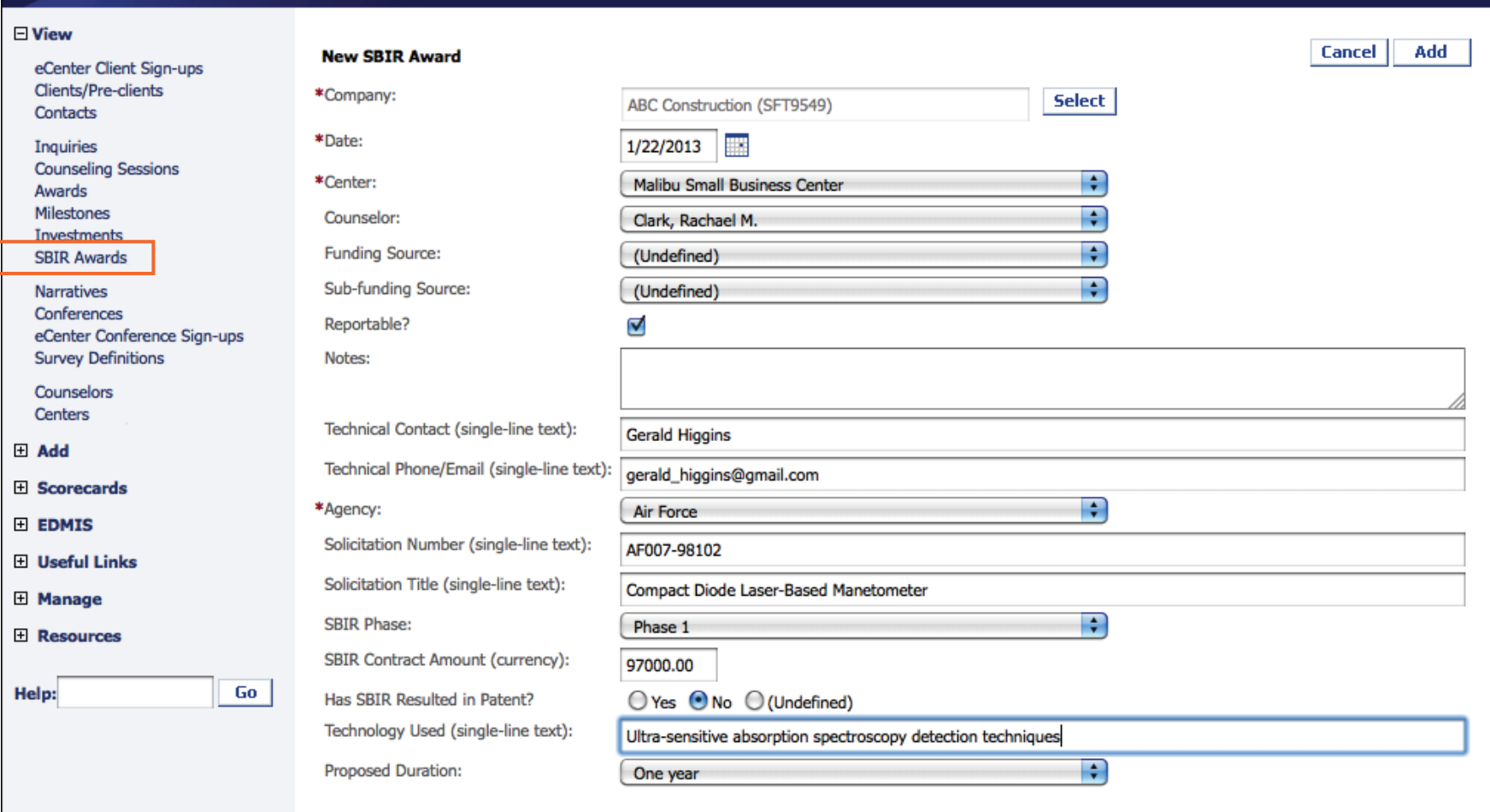

[www.outreachsystems.com](http://www.outreachsystems.com) **[Introduction](#page-0-0)** 805-967-1280

## <span id="page-3-0"></span>**Easy Reporting**

Not only are custom activity records created, viewed, and edited in the same manner as other client activity records in WebCATS, they also offer the same endless filtering and reporting capabilities as other client activity records.

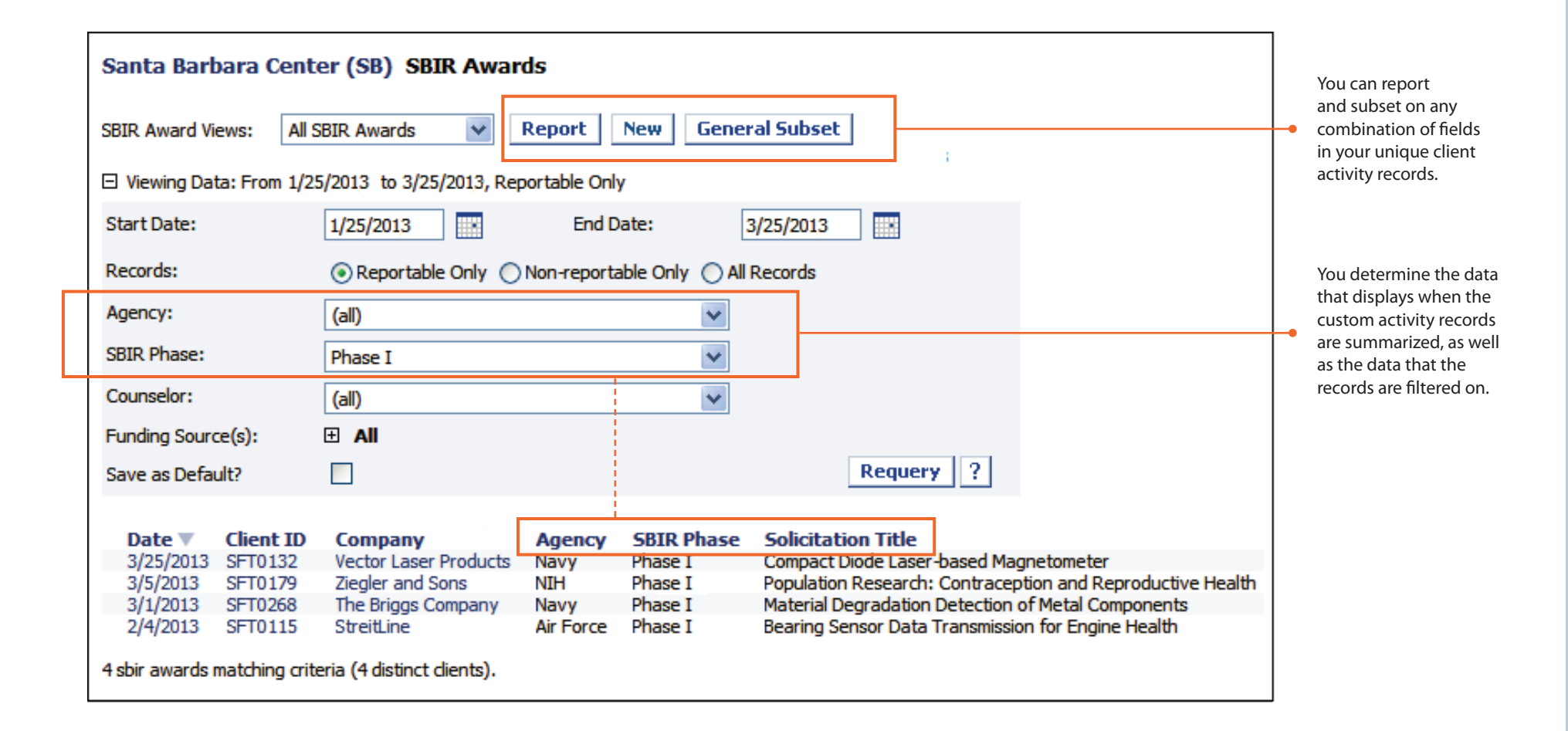

[www.outreachsystems.com](http://www.outreachsystems.com) **[Introduction](#page-0-0)** Elexible Form Design [Easy Data Entry](#page-2-0) 805-967-1280